# **PDK/Maitaining Custom Changes Over TI Software Release**

This guide will give you some tips on how you can maintain your custom changes over the TI Software release. These changes can be specific to the custom board, usecase specific updates etc. The key things we cover as part of this tutorial are

- 1. How to maintain custom changes over a TI software release
- 2. If in case you need to migrate to a different version of the same TI Software
- 3. How to take in Bug fixes from the latest and greatest TI Software release without really having to migrate to the latest version. (Note: This is available from the PDK 01.09.XX.XX version)

### **Contents**

**[Introduction](#page-0-0) One Time [Setup](#page-0-1) [Migrating](#page-1-0) to a New Release [Applying](#page-2-0) Bug Fixes to older releases**

## <span id="page-0-0"></span>**Introduction**

The basic idea is to use GIT [\(https://git-scm.com/downloads](https://git-scm.com/downloads)) or any other version control mechanism to maintain changes on TI Software. The techniques mentioned below are applicable for PDK and Processor SDK. The top-level steps include:

- **Download the first base version of TI Software**
- Use Instructions in One Time [Setup](#page-0-1) to setup GIT on the TI Software release from which the development will start. (Lets say version XX.XX.XX.XX)
- Make changes to this version. Commit the changes to maintain change history with respect to the TI Software version.
- For any new release create a different branch from the base version TI Software commit.
- Cherry-pick custom changes from the previous branch. Resolve merge conflicts if any.

The advantage of following this methodology is:

- You have a full history of custom changes.
- You can easily see changes between TI Software versions.
- You can easily switch between TI Software versions and custom change versions.
- It is easy to pick up bug fixes from TI.

The following picture helps understand this idea better. The Custom changes highlighted below are the changes that you make over the TI releases.

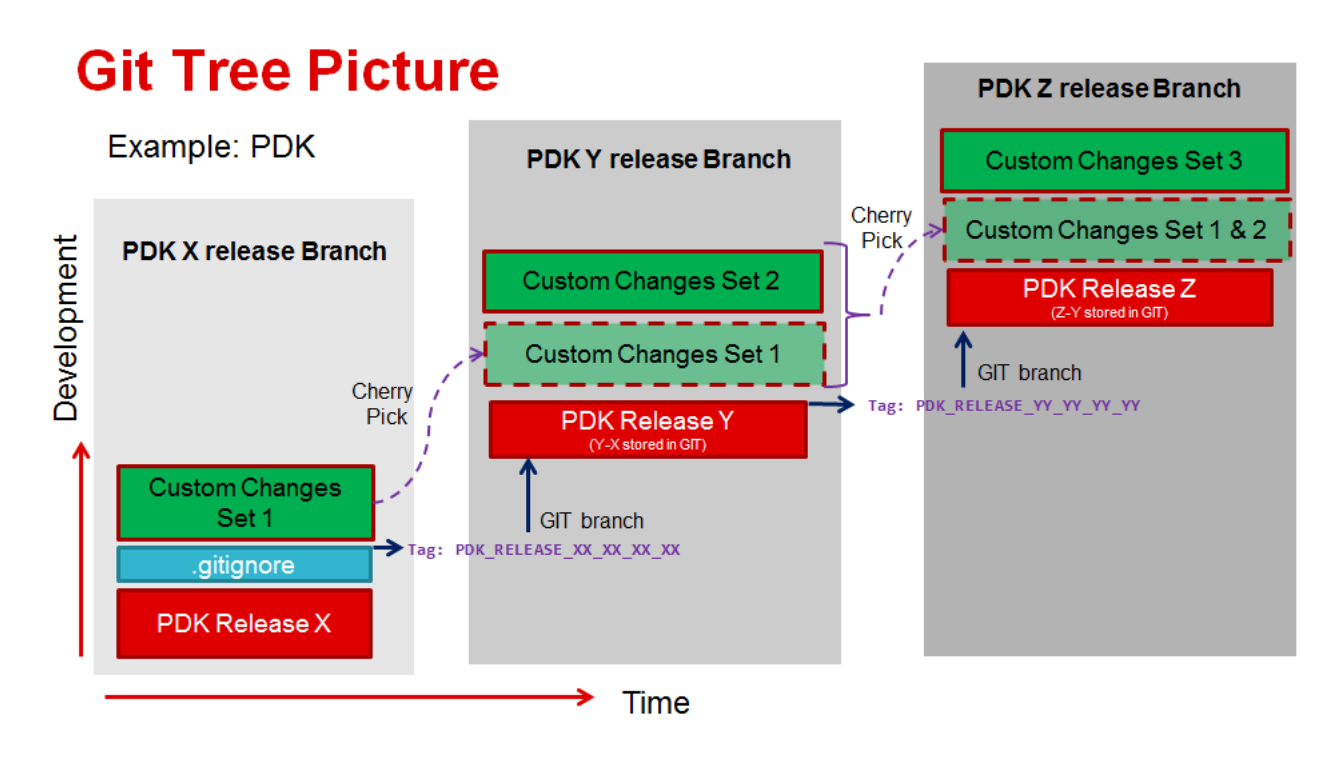

### <span id="page-0-1"></span>**One Time Setup**

The first step is to download the TI Software release version that you would like to start with from [http://www.ti.com/tool/processor-sdk-visio](http://www.ti.com/tool/processor-sdk-vision)[n](http://www.ti.com/tool/processor-sdk-radar) or http://www.ti.com/tool/processorsdk-radar. Let this be version XX.XX.

With PDK as the example next follow below steps:

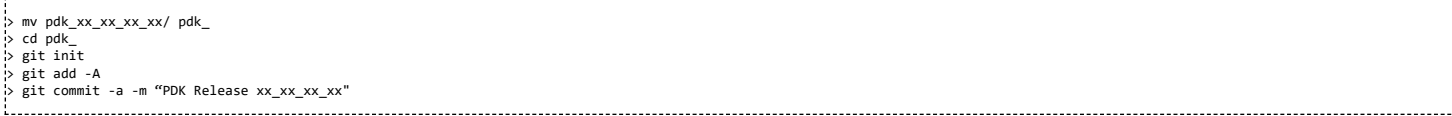

From PDK release 01.09.XX.XX you would find the git ignore files as a part of the folders. If you do have the gitignore files you can jump to **STEP 4**. Note: git ignore files are needed to ignore the generated files like library files which should not be committed to version by mistake.

**STEP 1:** If you are on an older PDK release, you can copy the gitignore files from File:Pdk [gitignore.zip](https://processors.wiki.ti.com/index.php/File:Pdk_gitignore.zip) to the PDK release folder.

#### **STEP 2:** You would find below in the created PDK repository:

> git status On branch master Untracked files: (use "git add <file>..." to include in what will be committed) packages/ti/.gitignore packages/ti/boot/sbl\_auto/.gitignore packages/ti/csl/.gitignore packages/ti/diag/.gitignore packages/ti/drv/bsp\_lld/.gitignore packages/ti/drv/fw\_l3l4/.gitignore packages/ti/drv/ipc\_lite/.gitignore packages/ti/drv/pm/.gitignore packages/ti/drv/stw\_lld/.gitignore packages/ti/drv/vps/.gitignore

**STEP** 3: Once the .gitignore files have been added you can commit these changes as below:

> git add -A<br>> git commit<br>> git log

> git commit -a -m "Adding .gitignore files for libraries and binary" > git log --pretty=oneline

<Commit ID> Adding .gitignore files for libraries and binary <Commit ID> PDK Release xx\_xx\_xx\_xx

**STEP 4**: Apply a tag to keep a record of base TI version. For example:

de la companya de la construcción de

> git tag -a PDK\_RELEASE\_XX\_XX\_XX\_XX -m "Release version pdk\_XX\_XX\_XX\_XX"<br>> git tag<br>PDK\_RELEASE\_XX\_XX\_XX\_XX<br>> git branch -m master PDK RELEASE\_XX\_XX\_XX\_XX\_BRANCH

### <span id="page-1-0"></span>**Migrating to a New Release**

Note: It is not mandatory to migrate and follow every TI software release for your development. You can stick to a given release and continue your work. In case, you decide to migrate to the latest TI software release version this section would give some guidelines

Lets say you have made some changes over PDK in the release PDK\_RELEASE\_XX\_XX\_XX\_XX and your git log is as below:

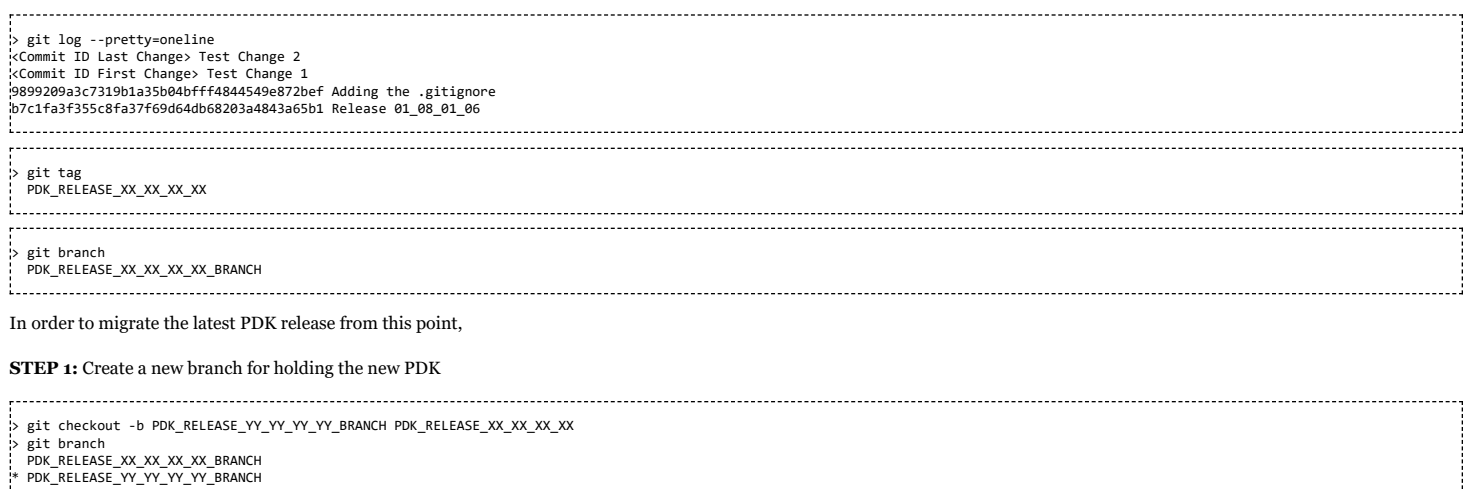

**STEP 2:** Copy and replace the all the files from the new release to the new branch. Note: Some files would have been removed from latest release. So delete the entire directory (except the .git folder) and then copy the new package.

**STEP 3:**Add all files to the git. This will make a baseline of the new release.

> git add –A > git commit -a -m "PDK Release yy\_yy\_yy\_yy" > git tag -a PDK\_RELEASE\_YY\_YY\_YY\_YY -m "Release version pdk\_YY\_YY\_YY\_YY" > git tag PDK\_RELEASE\_XX\_XX\_XX\_XX PDK\_RELEASE\_YY\_YY\_YY\_YY 

**STEP 4:**Copy the changes from the previous branch:

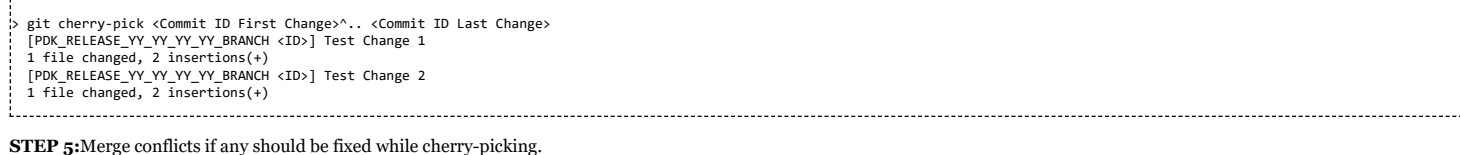

# <span id="page-2-0"></span>**Applying Bug Fixes to older releases**

From PDK release version 01.09.XX.XX, TI will provide the .patch file along with PDK under docs/patches folder. Each bug will be in a folder for example PDK-1777 with multiple patch files (for fixes spanning across multiple components) and a readme.txt file. This will give the following details

#### 1. The folders which are impacted by the bug.

**Software Release** here.

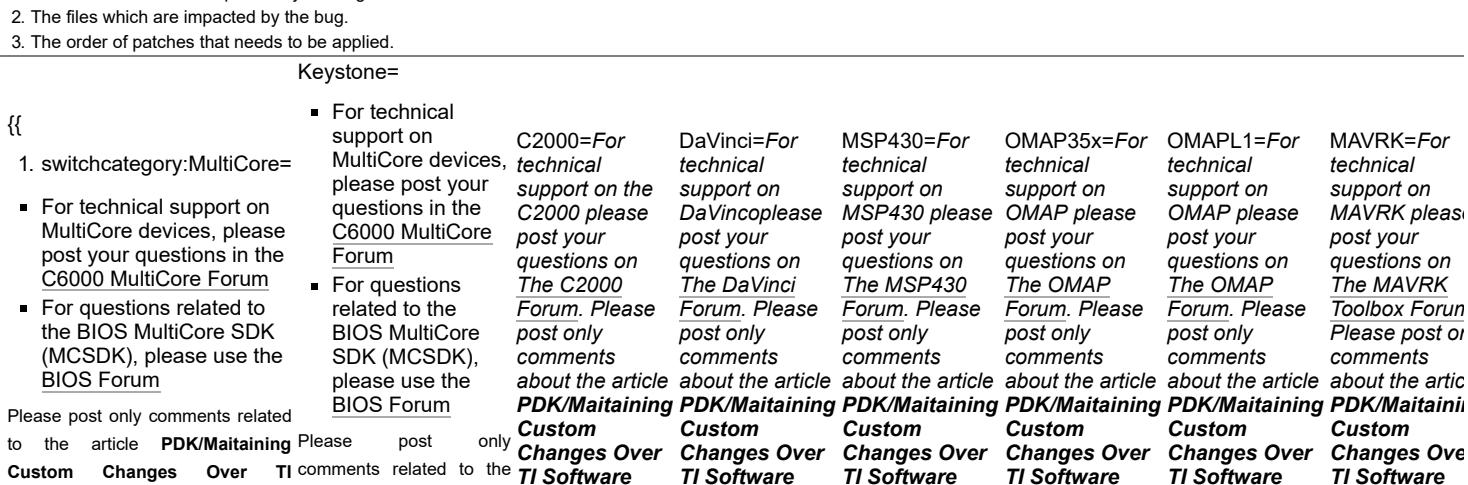

*Release here.*

[Processors](http://www.ti.com/lsds/ti/dsp/embedded_processor.page)

 $\blacksquare$ 

**Links**

[Digital Signal Processors \(DSP\)](http://www.ti.com/lsds/ti/dsp/home.page) [Microcontrollers \(MCU\)](http://www.ti.com/lsds/ti/microcontroller/home.page) [OMAP Applications Processors](http://www.ti.com/lsds/ti/omap-applications-processors/the-omap-experience.page)

**[ARM Processors](http://www.ti.com/lsds/ti/dsp/arm.page)** 

*Release here.*

*Release here.*

Switches & [Multiplexers](http://www.ti.com/lsds/ti/analog/switches_and_multiplexers.page)

Wireless [Connectivity](http://focus.ti.com/wireless/docs/wirelessoverview.tsp?familyId=2003§ionId=646&tabId=2735)

[Temperature](http://www.ti.com/lsds/ti/analog/temperature_sensor.page) Sensors & Control ICs

*Release here.*

*Release here.*

Retrieved from "[https://processors.wiki.ti.com/index.php?title=PDK/Maitaining\\_Custom\\_Changes\\_Over\\_TI\\_Software\\_Release&oldid=233548](https://processors.wiki.ti.com/index.php?title=PDK/Maitaining_Custom_Changes_Over_TI_Software_Release&oldid=233548)"

article **PDK/Maitaining** *Release here.*

DLP & [MEMS](http://www.ti.com/lsds/ti/analog/mems/mems.page) [High-Reliability](http://www.ti.com/lsds/ti/analog/high_reliability.page) **[Interface](http://www.ti.com/lsds/ti/analog/interface/interface.page)** [Logic](http://www.ti.com/lsds/ti/logic/home_overview.page)

Power [Management](http://www.ti.com/lsds/ti/analog/powermanagement/power_portal.page)

**Custom Changes Over TI Software Release** here.

**This page was last edited on 9 March 2018, at 22:04.**

[Amplifiers](http://www.ti.com/lsds/ti/analog/amplifier_and_linear.page) & Linear

[Clocks](http://www.ti.com/lsds/ti/analog/clocksandtimers/clocks_and_timers.page) & Timers Data [Converters](http://www.ti.com/lsds/ti/analog/dataconverters/data_converter.page)

[Broadband](http://www.ti.com/lsds/ti/analog/rfif.page) RF/IF & Digital Radio

[Audio](http://www.ti.com/lsds/ti/analog/audio/audio_overview.page)

Content is available under Creative Commons [Attribution-ShareAlike](http://creativecommons.org/licenses/by-sa/3.0/) unless otherwise noted.